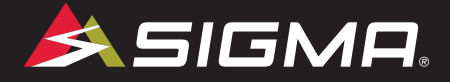

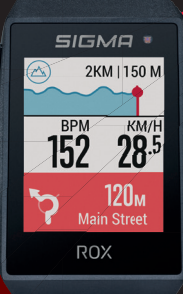

VIDEOS & COMPLETE MANUAL AT

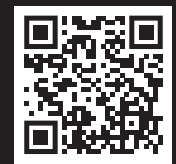

♦

# **ROX**  $11.1 \equiv$ VO

GPS BIKE COMPUTER |SHORT MANUAL

⊕

4

## ⊕

3:23:60

### **REMARKS**

- EN This manual is a quick guide. You can access the detailed instructions by following this link:
- DE Bei dieser Anleitung handelt es sich um eine Kurzanleitung. Die ausführliche Anleitung erreichen Sie, indem Sie diesem Link folgen:

♠

⊕

- FR Ce manuel est une version abrégée. Vous trouverez la version complète sous le lien suivant :
- IT La presente guida è una versione ridotta. La guida completa è disponibile al seguente link:
- ES Este manual es sólo una guía rápida. El manual detallado está a tu disposición en este enlace:
- NL Dit is een beknopte handleiding. De uitgebreide handleiding kunt u inzien via deze link:
- PL Niniejsza instrukcja jest instrukcją skróconą. Instrukcja szczegółowa jest dostępna pod tym linkiem:
- CZ Toto je stručný návod k obsluze. Návod <sup>v</sup> úplném znění najdeš pod tímto odkazem:

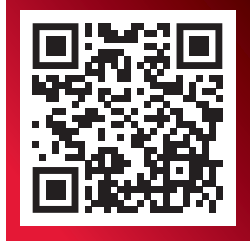

goto.sigmasport.com/rox11-1

**CONTENTS**

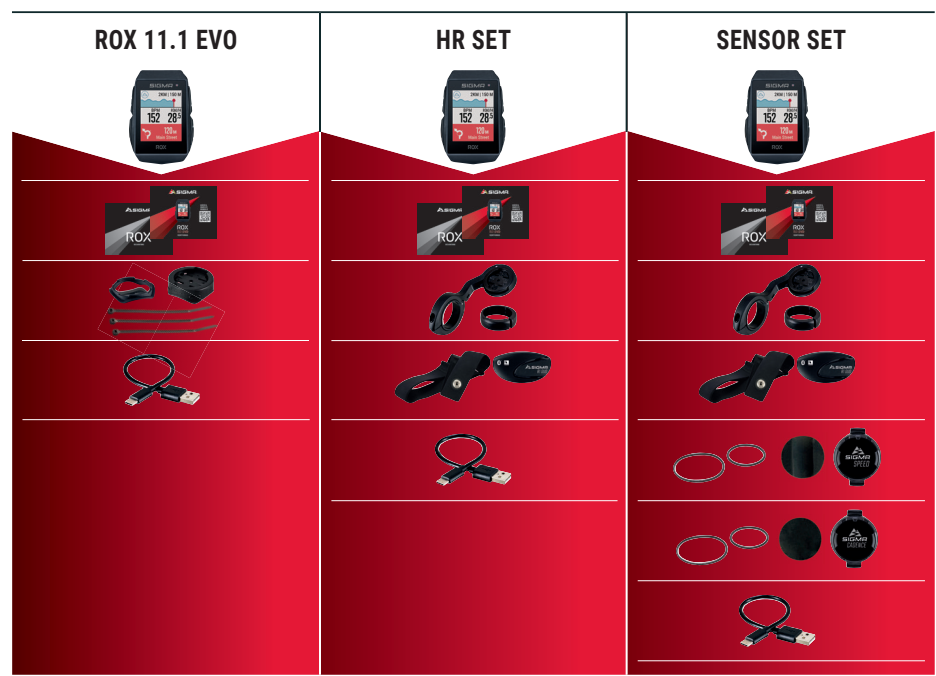

 $\bigoplus$ 

⊕

### **INSTALLATION**

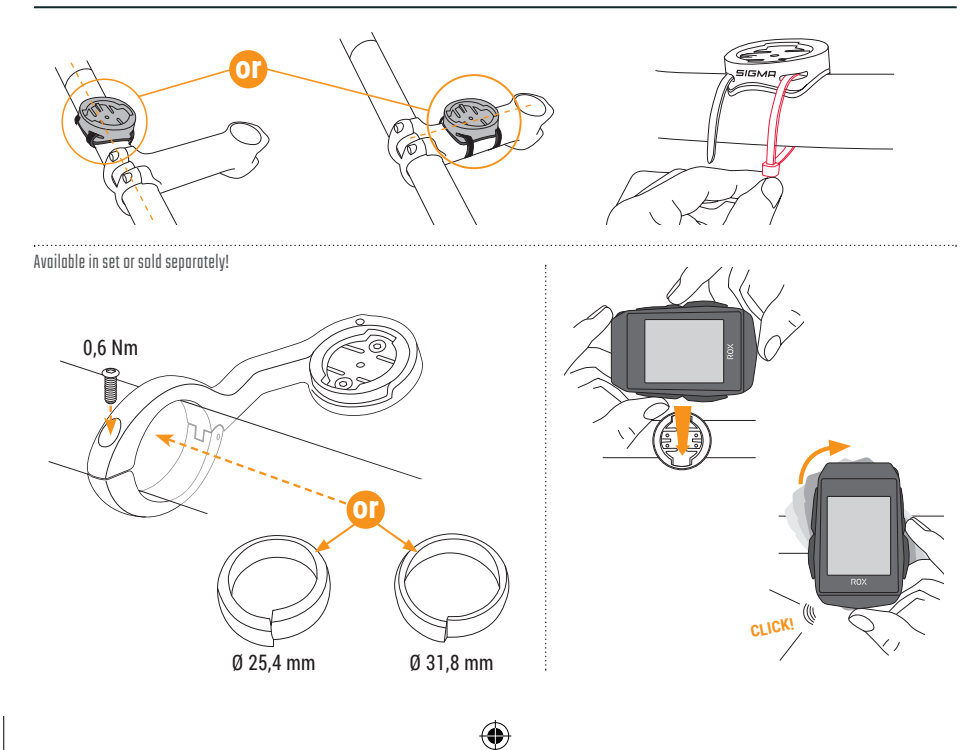

 $\bigoplus$ 

◈

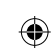

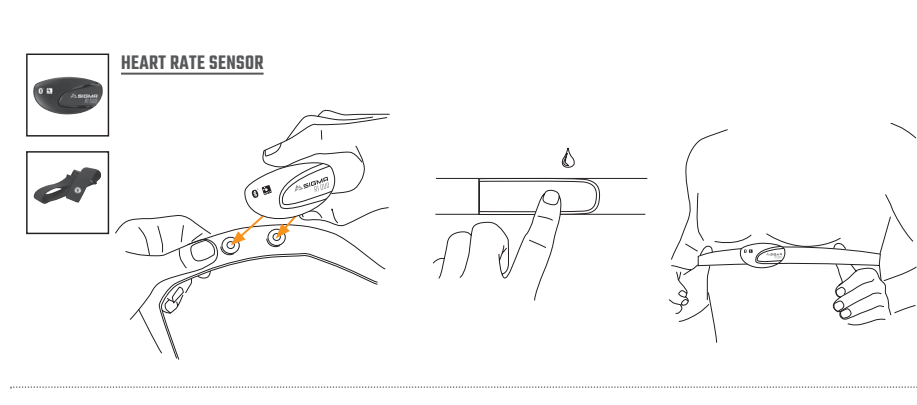

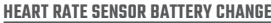

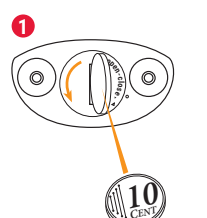

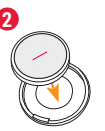

 $\Theta$ 

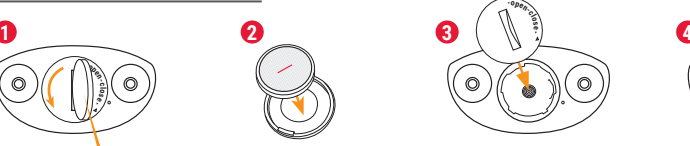

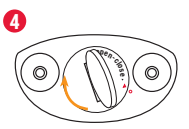

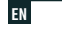

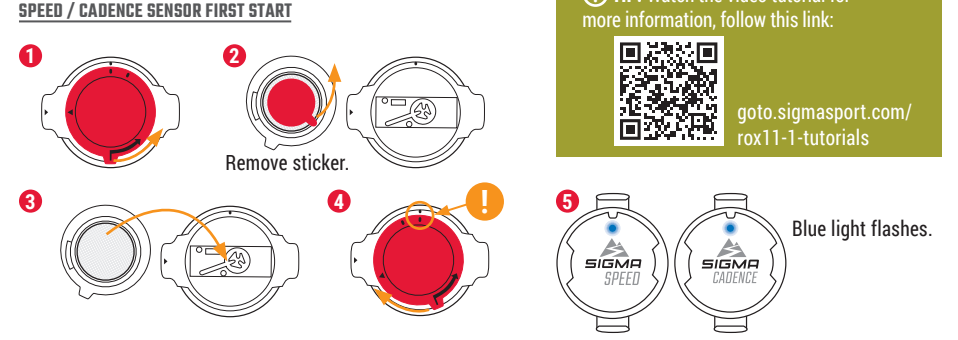

◈

**! TIP:** Watch the video tutorial for

⊕

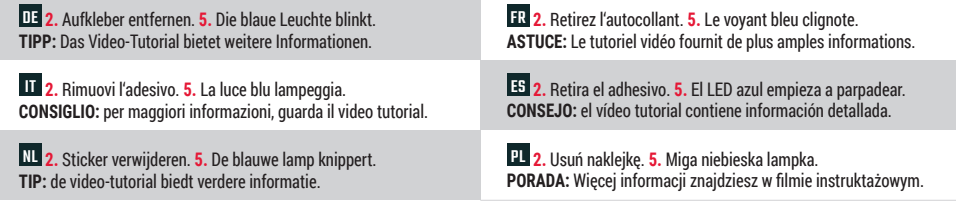

 $\bigoplus$ 

 $\mathbf{\Xi}$  2. Odstraň nálepku. 5. Modrá kontrolka začne blikat. TIP: V instruktážním videu se dozvíš další informace

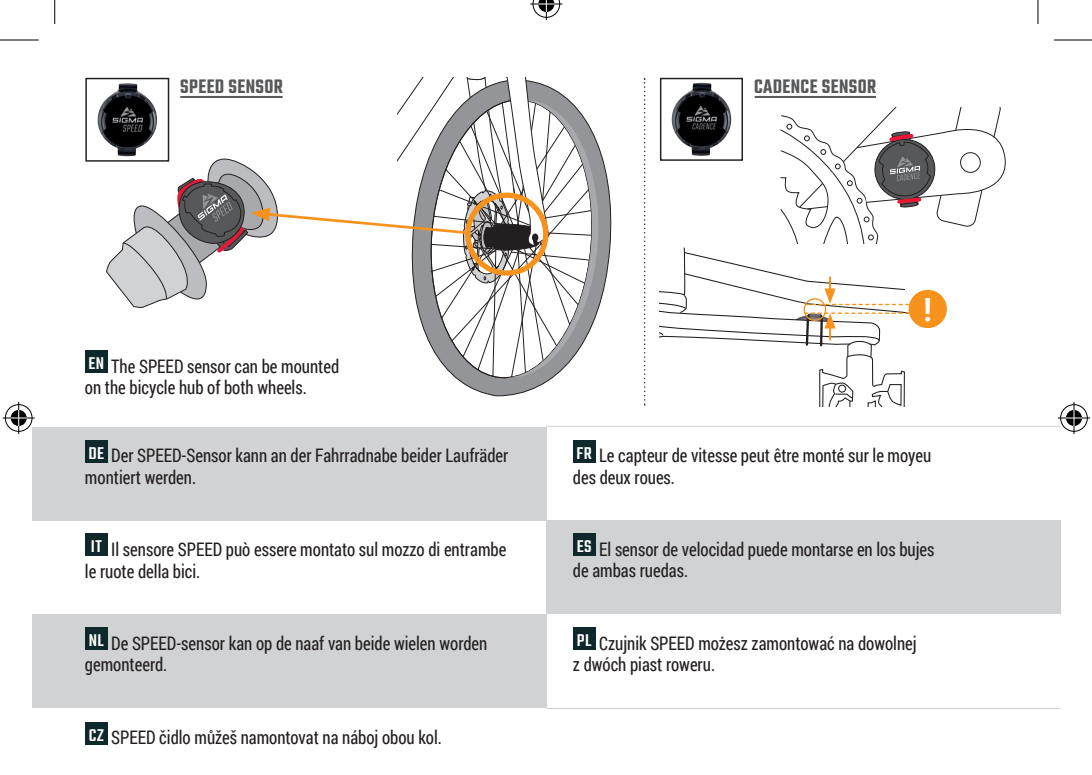

**2.** Odstraň nálepku. **5.** Modrá kontrolka začne blikat. **TIP:** V instruktážním videu se dozvíš další informace.

### **BUTTON FUNCTIONS**

### EN

#### **MENU** Button

- Switch on/off the device (press for 3s)
- Open or close menu

#### **START/ENTER** Button

- Start/Continue training
- $-$  Confirm input
- One menu level down
- Take manual lap in training

#### **STOP/BACK** Button

- Stop training
- $-$  Save training after finish
- One menu level up

#### $+$  Button

- One page forward
- Down in lists
- Increase value

#### Button

- One page backward
- Up in lists
- Decrease value

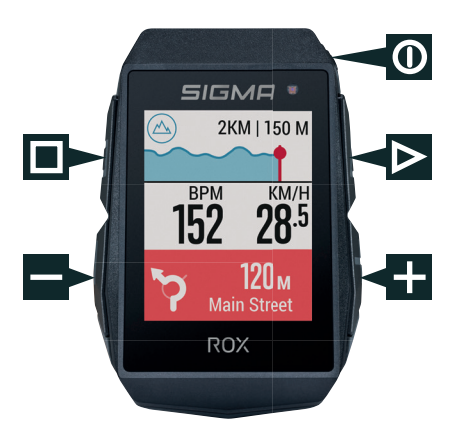

◈

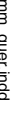

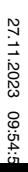

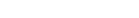

 $\mathbf{I}$ 

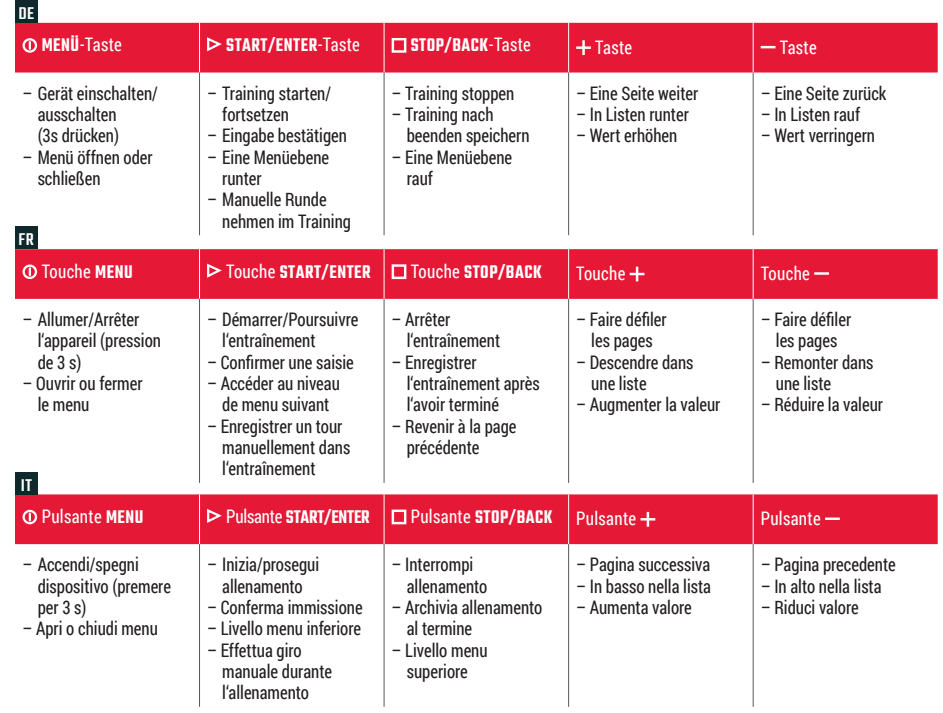

 $\bigoplus$ 

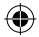

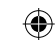

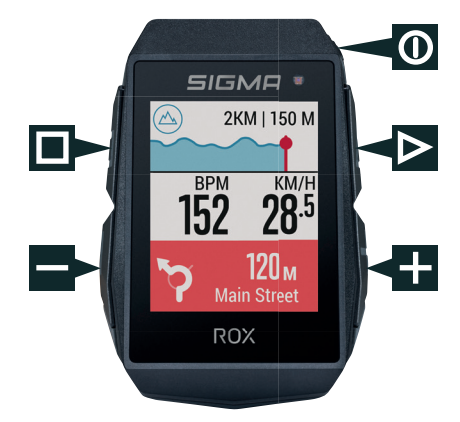

 $\bigoplus$ 

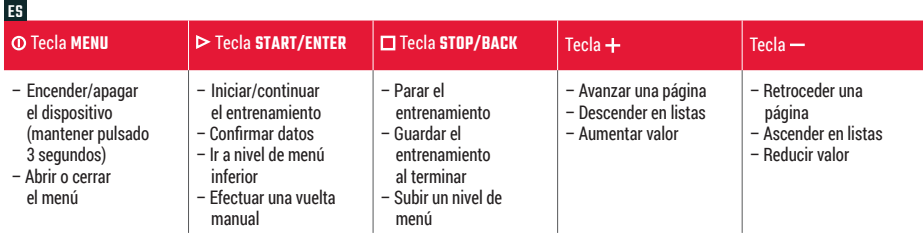

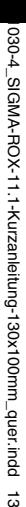

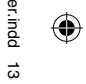

27.11.2023 09:54:5 27.11.2023 09:54:51

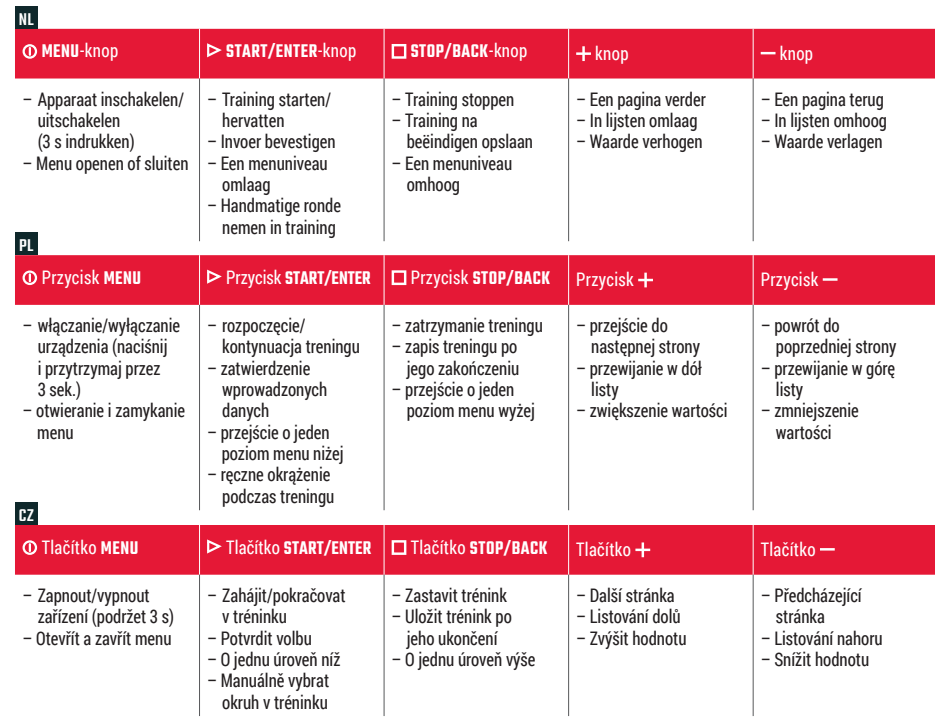

 $\overrightarrow{4}$ 

**5** Pair sensors and finish initial settings.

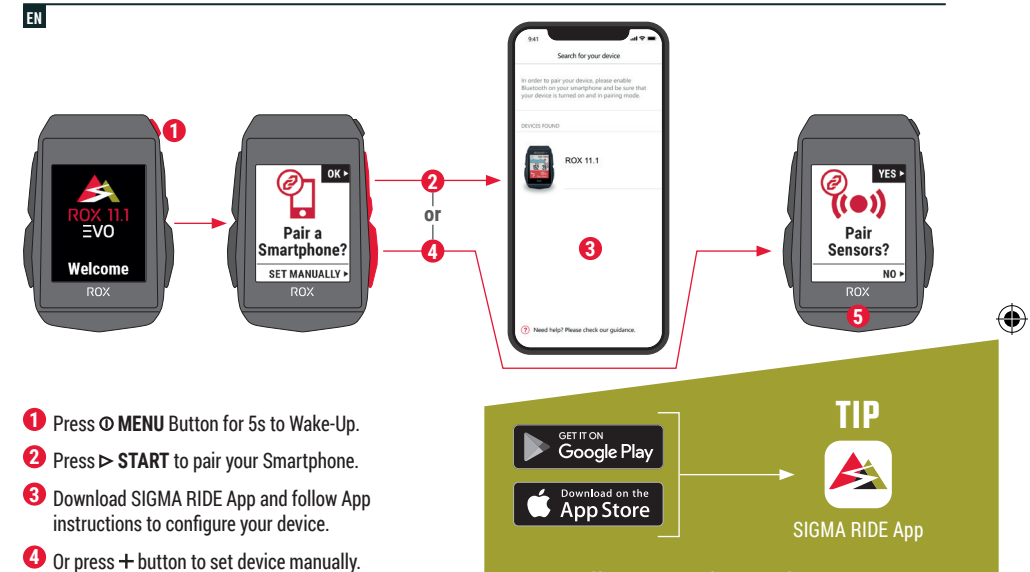

♠

**The app offers you many functions for setting up and customising the ROX 11.1. For more information on the app's functions, see the "SIGMA RIDE app" page.**

11 **1.** ©-Taste zur Aktivierung für 5 s gedrückt halten. 2. Auf  $\triangleright$  drücken, um das Smartphone zu koppeln. **3.** Die SIGMA RIDE App herunterladen und das Gerät anhand der Anleitung aus der App konfigurieren. **4.** Oder die Taste drücken und das Gerät manuell einstellen. **5.** Die Sensoren koppeln und die Anfangseinstellungen abschließen. **TIPP:** Die APP bietet dir viele Funktionen zum einstellen und individualisieren des ROX 11.1. Für weitere informationen zu den Funktionen der App siehe Seite "SIGMA RIDE App". **IT 1.** Per l'attivazione tieni premuto il pulsante **O** per 5 s. **2.** Per accoppiare lo smartphone premi  $\triangleright$  3. Scarica l'app SIGMA RIDE e configura il dispositivo seguendo le istruzioni dell'app. **4.** Oppure per impostare manualmente il dispositivo premi il pulsante "+". 5. Accoppia i sensori e chiudi le imposta-zioni iniziali. **CONSIGLIO:** l'APP offre molte funzioni per impostare e personalizzare il ROX 11.1. Maggiori informazioni sulle funzioni dell'app sono disponibili alla pagina "App SIGMA RIDE".  $\mathbf{H}$  **1.** Houd voor het activeren de  $\mathbf{O}$ -knop gedurende 5 s ingedrukt. **2.** Druk op  $\triangleright$  om de smartphone te koppelen. **3.** Download de SIGMA RIDE app en configureer het apparaat aan de hand van de handleiding uit de app. 4. Of druk op de knop "+" en stel het apparaat handmatig in. **5.** De sensoren koppelen en de begininstellingen afsluiten. **TIP:** de app biedt je veel functies voor het instellen en het individualiseren van de ROX 11.1. Raadpleeg de pagina "SIGMA RIDE App" voor meer informatie over de functies van de app. 1. Maintenez la touche <sup>O</sup> enfoncée pendant 5 s pour l'activation. **2.** Appuyez sur  $\triangleright$  pour connecter le Smartphone. **3.** Téléchargez l'application SIGMA RIDE et configurer l'appareil en suivant les instructions de l'app. 4. OU appuyez sur la touche "+" et réglez l'appareil manuellement. **5.** Connectez les capteurs et finalisez les réglages initiaux. **ASTUCE :** l'application offre de nombreuses fonctions pour le réglage et la personnalisation de votre ROX 11.1. Pour plus d'informations sur les fonctions de l'application, voir la page "Application SIGMA RIDE". **ES 1.** Para activarlo, mantén presionada la tecla <sup>O</sup> durante 5 seg. **2.** Pulsa  $\triangleright$  para enlazarlo a tu smartphone. **3.** Descárgate la app SIGMA RIDE y configura el dispositivo siguiendo las instrucciones de la propia app. **4.** O pulsa la tecla "+" para configurar manualmente el dispositivo. **5.** Enlaza los sensores para completar la configuración inicial. **CONSEJO:** la APP te da muchas opciones para configurar y personalizar tu ROX 11.1. Encontrarás más información sobre las funciones de la app en la página "SIGMA RIDE App". PL **1.** W celu aktywacji naciśnij i przytrzymaj przez 5 sekund przycisk . **2.** Naciśnij przycisk , aby połączyć ze smartfonem. **3.** Pobierz aplikacie SIGMA RIDE i skonfiguruj urządzenie zgodnie z instrukcjami w aplikacji. **4.** Lub naciśnij przycisk "+" i recznie wprowadź ustawienia urządzenia. **5.** Połącz czujniki i zakończ wprowadzanie ustawień początkowych. **PORADA:** Aplikacja zawiera liczne funkcje umożliwiające wprowadzanie ustawień i indywidualizację urządzenia ROX 11.1. Więcej informacji na temat funkcji aplikacji możesz znaleźć na stronie "SIGMA RIDE App".

⊕

♠

 $\Sigma$  1. Pro spuštění stiskni tlačítko  $\Phi$  a přidrž 5 sekund. 2. Pro připojení smartphonu stiskni tlačítko  $\triangleright$ . 3. Stáhni si aplikaci SIGMA RIDE a zařízen nastav podle návodu v aplikaci. **4.** Nebo stiskni tlačítko " " <sup>a</sup> zařízení nastav manuálně. **5.** Připoj čidla <sup>a</sup> dokonči počáteční nastavení. **TIP:** Aplikace ti nabízí spoustu funkcí pro individuální nastavení ROX 11.1. Další informace ohledně funkcí nalezneš <sup>v</sup> aplikaci "SIGMA RIDE App".

 $\vec{a}$ 

### **TRAINING**

EN

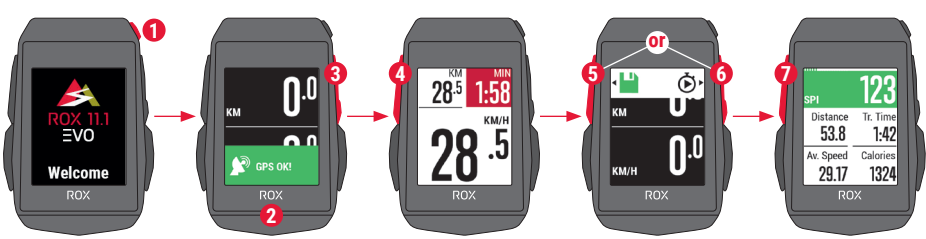

⊕

◈

- **1** Press **@ MENU** Button for 3s to switch on the device.
- **2** Wait for "GPS OK" message, search for clear sky and do not move for fast GPS fix.
- **3** Press  $\triangleright$  **START** to start the training session.
- **4** Press  $\square$  **STOP** to stop the training session.
- **5** Press **STOP** again to save the training session **OR**
- **6** Press  $\triangleright$  **START** again to continue the training session.
- **7** Press  $\square$  **STOP** to leave the summary.
- **8** Use your Smartphone and the SIGMA RIDE App to sync the training for full data analysis and sharing.

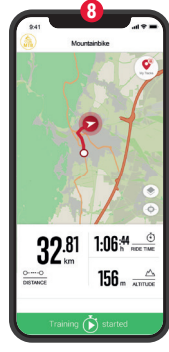

#### SIGMA RIDE App

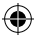

**DE 1.** Zum Einschalten des Geräts für 3 s die **①**-Taste drücken. 2. Die Meldung "GPS OK" abwarten. Um das GPS-Signal rasch zu lokalisieren, nach einem Standort unter freiem Himmel suchen und diesen nicht mehr verändern. 3. Zum Start des Trainings  $\triangleright$  drücken. 4. Zum Anhalten des Trainings **□** drücken. **5.** Erneut **□** drücken, um das Training zu speichern, ODER 6. Wieder  $\triangleright$  drücken, um das Training fortzusetzen. **7.** drücken, um die Übersicht zu verlassen. **8.** Mit dem Smartphone und der App SIGMA RIDE kann man das Training synchronisieren. Danach können die Daten analysiert und geteilt werden. **IT** 1. Per accendere il dispositivo premi il pulsante **O** per 3 s. 2. Attendi la notifica "GPS OK". Per localizzare velocemente il segnale GPS, cerca una posizione all'aperto <sup>e</sup> non modificarla più. **3.** Per avviare l'allenamento premi  $\triangleright$  4. Per interrompere l'allenamento premi  $\Box$  5. Per archiviare l'allenamento premi di nuovo , **OPPURE 6.** Per proseguire l'allenamento premi di nuovo  $\triangleright$ . **7.** Per uscire dalla panoramica premi  $\Box$ . **8.** Con lo smartphone o l'app SIGMA RIDE puoi sincronizzare l'allenamento. Quindi puoi analizzare e condividere i dati.  $\mathbf{M}$  1. Druk 3 s op de  $\mathbf{O}$ -knop om het apparaat in te schakelen. 2. Wacht op de melding "GPS OK". Om het GPS-signaal snel te lokaliseren, naar een locatie onder een open hemel zoeken en deze niet meer wijzigen. **3.** Druk op  $\triangleright$  om de training te starten. **4.** Druk op  $\Box$  om de training te stoppen. **5.** Druk opnieuw op  $\Box$  om de training op te slaan, **OF 6.** Druk weer op  $\triangleright$ om de training te hervatten. **7.** Druk op  $\square$  om het overzicht te verlaten. **8.** Met de smartphone en de SIGMA RIDE app kan men de training synchroniseren. Daarna kunnen de data worden geanalyseerd en gedeeld. **FR** 1. Appuyez sur la touche **O** pendant 3 s pour démarrer l'appareil. **2.** Attendez le message « GPS OK ». Pour localiser rapidement le signal GPS, cherchez un endroit dégagé et ne bougez plus. **3.** Appuyez sur pour démarrer l'entraînement. 4. Appuyez sur  $\Box$  pour arrêter l'entraînement. **5.** Appuyez à nouveau sur **□** pour enregistrer l'entraînement, **OU 6.** Appuyez à nouveau sur  $\triangleright$  pour poursuivre l'entraînement. **7.** Appuyez sur **pour quitter l'aperçu. 8.** Il est possible de synchroniser l'entraînement avec le Smartphone et l'application SIGMA RIDE. Il est ensuite possible d'analyser et de partager les données. ES **1.** Para encender el dispositivo, mantén pulsada la tecla durante 3 seg. **2.** Espera hasta que aparezca el mensaje "GPS OK". Para recibir rápidamente la señal GPS, busca un lugar a cielo abierto y no te muevas. **3.** Para iniciar el entrenamiento, presiona  $\triangleright$ , **4.** Para finalizar el entrenamiento, pulsa  $\Box$ , 5. Vuelve a pulsar  $\Box$  para guardar el entrenamiento. **0 6.** Vuelve a pulsar **para continuar con el entre**namiento. **7.** Pulsa **D** para salir del resumen. **8.** Con tu smartphone y la app SIGMA RIDE podrás sincronizar tu entrenamiento. Luego podrás analizar y compartir los datos. PL **1.** W celu włączenia urządzenia naciśnij i przytrzymaj przez 3 sek. przycisk  $\Phi$ . 2. Poczekaj, aż pojawi się komunikat "GPS OK". Aby szybko zlokalizować sygnał GPS, poszukaj na zewnątrz miejsca pod gołym niebem i nie zmieniaj go. **3.** Naciśnij przycisk  $\triangleright$  aby rozpocząć trening. **4.** Naciśnij przycisk □, aby wstrzymać trening. **5.** Ponownie naciśni przycisk  $\dot{\square}$  aby zapisać trening **ALBO** 6. Ponownie naciśnii przycisk  $\triangleright$ . aby kontynuować trening. **7.** Naciśnij przycisk  $\Box$ , aby opuścić widok przeglądu. **8.** Za pomocą smartfona i aplikacji SIGMA RIDE można zsynchronizować trening. Następnie można analizować i udostępniać dane.

♠

 $\bm{\Xi}$  1. Pro zapnutí zařízení přidrž tlačítko  $\bm{\Phi}$  po dobu 3 sekund. 2. Vyčkej na zprávu "GPS OK". Pro rychlé vyhledání GPS signálu si najdi nějaké místo pod širým nebem <sup>a</sup> zůstaň na něm stát. **3.** Pro spuštění tréninku sitskni tlačítko . **4.** Pro zastavení tréninku stiskni tlačítko . **5.** Pro uložení tréninku znovu stiskni tlačítko **□, NEBO 6**. Znovu stiskni tlačítko ▶ pro pokračování tréninku. 7. Stiskni tlačítko □ pro opuštění přehledu **8.** Trénink je možné synchronizovat se smartphonem <sup>a</sup> nainstalovanou aplikací SIGMA RIDE. Poté je možné data analyzovat <sup>a</sup> sdílet.

### **MENU OVERVIEW**

#### EN

#### MAIN MENU

- **1** Press  $\Phi$  MENU button, when training is **NOT started**.
- **2** You have access to the main menu with all the functions of the ROX 11.1.

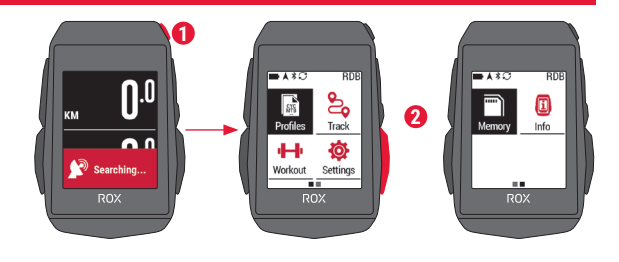

◈

 $\bigoplus$ 

#### SHORT CUT MENU

- **1** Press  $\Phi$  MENU button, when training is **active or in auto pause**.
- **2** Here they can quickly access the most important settings while riding.

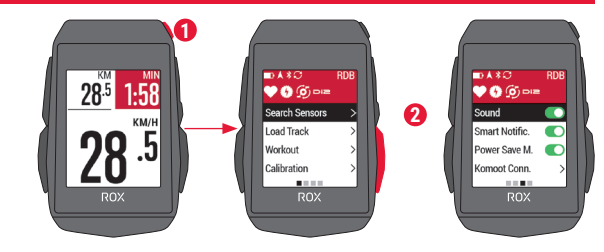

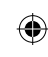

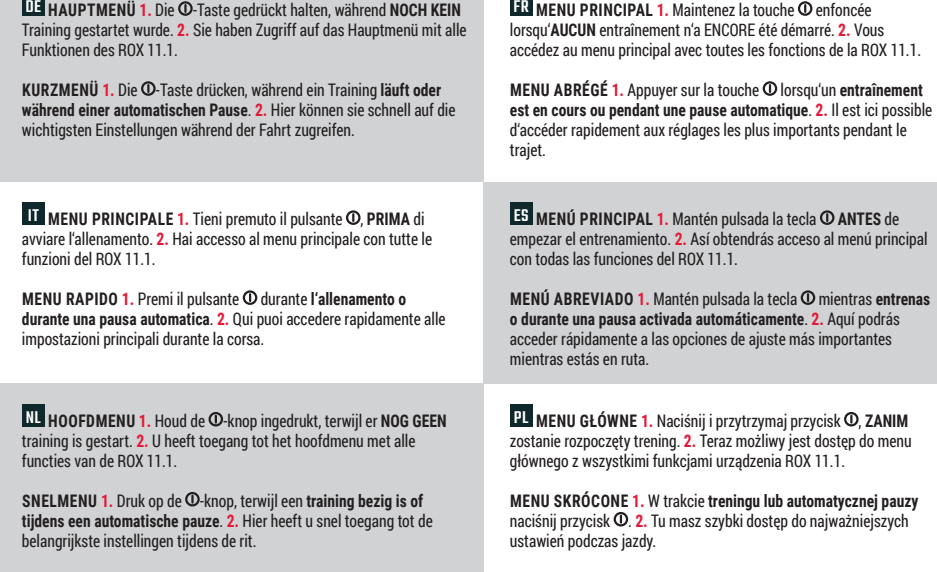

◈

 $\overline{\mathbf{M}}$  HLAVNÍ MENU 1. Přidrž stisknuté tlačítko  $\mathbf{0}$  ještě předtím, **NEŽ SPUSTÍŠ TRÉNINK**. 2. Nyní máš přístup k hlavnímu menu se všemi funkcem zařízení ROX 11.1.

↔

**ZKRÁCENÉ MENU 1.** Přidrž stisknuté tlačítko **O** při probíhajícím **tréninku nebo při automatické pauze**. 2. Během jízdy tak máš přístup k nejdůležitějším položkám nastavení.

b<sub>2</sub>

### **SENSOR CONNECTION**

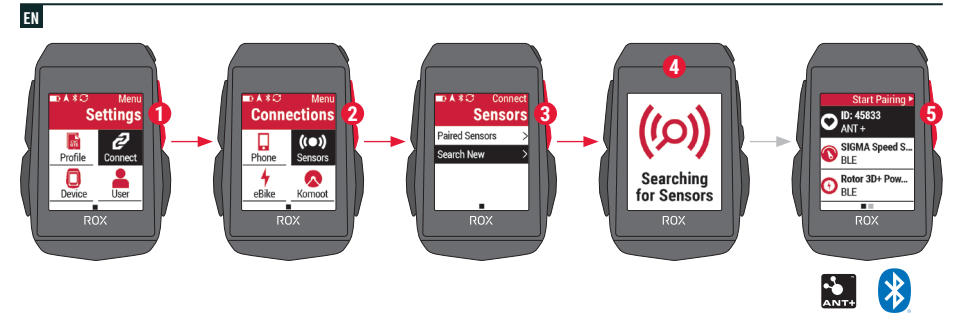

 $\bigoplus$ 

⊕

◈

- **1** In **MAIN MENU > SETTINGS** choose **CONNECT** to edit connections.
- **2** Choose **SENSORS** to pair new sensors or manage paired sensors.
- **3** Choose **SEARCH NEW** to add new sensors.
- **4** Make sure that sensors are switched on!
- **5** Press **START** to pair sensor.

**! TIP:** Some sensors are available in Bluetooth and ANT+ at the same time. We recommend to choose the ANT+ connection.

27.11.2023 27.11.2023 09:54:581:24:50

DE **1.** Im **HAUPTMENÜ > EINSTELLUNGEN** können die Verbindungen unter **VERBINDEN** bearbeitet werden. **2. SENSOREN** wählen, um neue Sensoren zu koppeln oder gekoppelte Sensoren zu verwalten. **3.** Mit **NEU SUCHEN** können neue Sensoren hinzugefügt werden. **4.** Die Sensoren müssen dafür eingeschaltet sein! **5.** Zum Koppeln des Sensors drücken. **TIPP:** Manche Sensoren sind gleichzeitig über Bluetooth und ANT+ verfügbar. Wir empfehlen den Anschluss über ANT+.

FR **1.** Les connexions peuvent être éditées sous **CONNECTER** dans le **MENU PRINCIPAL > RÉGLAGES**. **2.** Sélectionnez **CAPTEURS** pour connecter de nouveaux capteurs ou gérer les capteurs connectés. **3. CHERCHER NOUVEAU** permet d'ajouter de nouveaux capteurs. **4.** Pour cela les capteurs doivent être allumés ! **5.** Appuyez sur  $\triangleright$  pour connecter le capteur. **ASTUCE :** Votre appareil peut être utilisé avec des capteurs sans fil ANT+ ou Bluetooth. Nous recommandons une connexion via ANT+.

IT **1.** In **MENU PRINCIPALE > IMPOSTAZIONI** puoi elaborare i collegamenti alla voce COLLEGA. **2.** Seleziona i **SENSORI** per accoppiare nuovi sensori o gestire i sensori accoppiati. **3.** Con **CERCA NUOVO** puoi aggiungere nuovi sensori. **4.** A tal fine i sensori devono essere accesi! **5.** Per accoppiare un sensore premi  $\triangleright$ . **CONSIGLIO:** alcuni sensori sono disponibili contemporaneamente tramite Bluetooth e ANT+. Consigliamo il collegamento tramite ANT+.

ES **1.** Es posible editar las conexiones desde el **MENU PRINCIPAL > AJUSTES**. **2.** Selecciona **SENSORES** para conectar nuevos sensores o administrar los ya conectados. **3.** Con **BUSCAR NUEVO** podrás añadir nuevos sensores. **4.** ¡Para hacerlo es necesario que los sensores estén encendidos! **5.** Para enlazar el sensor, presiona  $\dot{\triangleright}$ . **CONSEJO:** algunos sensores aparecen disponibles a través de Bluetooth y ANT+. SIGMA te recomienda usar la opción ANT+.

⊕

NL **1.** In het **HOOFDMENU > INSTELLINGEN** kunnen de verbindingen onder **VERBINDEN** worden bewerkt. **2. SENSOREN** kiezen, om nieuwe sensoren te koppelen of gekoppelde sensoren te beheren. **3.** Met **NIEUW ZOEKEN** kunnen nieuwe sensoren worden toegevoegd. **4.** De sensoren moeten daarvoor zijn ingeschakeld! **5.** Om te koppelen op  $\triangleright$  drukken van de sensor. **TIP:** sommige sensoren zijn tegelijkertijd via Bluetooth en ANT+ beschikbaar. Wij adviseren de verbinding te maken via ANT+.

PL **1.** W **MENU GŁÓWNE > USTAWIENIA > POŁĄCZ** możesz edytować połączenia. **2.** Wybierz **CZUJNIKI**, aby połączyć <sup>z</sup> nowymi czujnikami lub zarządzać już połączonymi. **3.** Za pomocą polecenia **SZUKAJ NOWYCH** możesz dodawać nowe czujniki. **4.** Czujniki muszą być włączone! **5.** Naciśnij przycisk  $\triangleright$ , aby ustanowić połączenie z czujnikiem. **PORADA:** Niektóre czujniki są dostępne jednocześnie za pośrednictwem połączenia Bluetooth oraz ANT+. Zalecamy połączenie za pośrednictwem ANT+.

CZ **1.** Připojení čidel lze upravovat <sup>v</sup> **HLAVNÍM MENU > NASTAVENÍ** pod volbou **PŘIPOJIT**. **2.** Pro připojení čidel nebo úpravu již připojených čidel vyber možnost **ČIDLA**. **3.** Nová čidla lze vyhledat pomocí funkce **VYHLEDAT NOVÁ**. **4.** Čidla musejí být při vyhledávání zapnutá! **5.** Pro připojení čidla stiskni **>. TIP:** Některá čidla lze připojit přes Bluetooth i ANT+. Doporučujeme připojení přes ANT+

R,

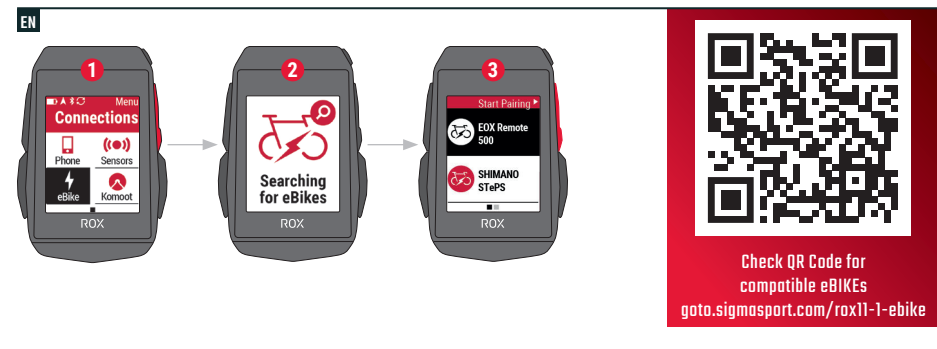

 $\bigoplus$ 

⊕

◈

- **1** In **Main Menu > Settings > Connect** choose **E-Bike** to pair a new E-Bike or manage paired Bike.
- **2** Make sure that E-Bike is switched on!
- **3** Select the E-BIKE with  $+$  or  $-$  and press  $>$  **START** button to pair E-Bike.

**! TIP:** Choose the eBIKE Sport Profile to see all relevant eBIKE Values.

um ein neues E-Bike zu koppeln oder gekoppelte Bikes zu verwalten. **2.** Das E-Bike muss dafür eingeschaltet sein! **3.** Mit den Tasten + und - das E-BIKE auswählen und zum Koppeln die  $\triangleright$ -Taste drücken. **TIPP:** Bei Auswahl des eBIKE-Sport-Profils werden alle relevanten eBIKE-Werte angezeigt. IT **1.** Vai in **Menu principale > Impostazioni > Collega e-bike**, per accoppiare una nuova e-bike o gestire le e-bike accoppiate. **2.** A tal fine la e-bike deve essere accesa! **3.** Seleziona la E-BIKE con i pulsanti  $+e -$ , poi premi il pulsante  $\triangleright$  per accoppiarla. **CONSIGLIO:** alla selezione del profilo Sport della e-bike vengono visualizzati tutti i valori rilevanti dell'e-bike.NL **1.** Kies in het **Hoofdmenu > Instellen > Verbinden "E-Bike"** om een nieuwe E-Bike te koppelen of gekoppelde E-Bikes te beheren. **2.** De E-Bike moet daarvoor zijn ingeschakeld! **3.** Selecteer de E-BIKE met de knoppen  $+$  en  $-$  en druk op de  $\triangleright$ -knop om te koppelen. **TIP:** bij keuze van het E-bike Sport Profiel worden alle relevante E-bike waarden weergegeven. connecter un nouvel E-Bike ou gérer les E-Bikes connectés. **2.** Pour cela l'E-Bike doit être allumé! **3.** Sélectionnez l'E-BIKE avec les touches  $+$  et  $-$  et appuyez sur la touche  $\triangleright$  pour le connecter.**ASTUCE :** toutes les valeurs pertinentes pour l'E-Bike sont disponibles lorsque le profil sportif E-BIKE est sélectionné. ES **1.** En el **Menú principal > Ajustes > selecciona conectar "e-bike"** para conectarte a una nueva bici eléctrica o para administrar las ya conectadas. **2.** Para ello, ¡la bici eléctrica deberá estar encendida! **3.** Usa las teclas  $+v$  para seleccionar la bici eléctrica y pulsa luego  $\rhd$  para enlazarla. **CONSEJO:** al seleccionar el perfil de bici eléctrica, se te mostrarán todos los datos relevantes de la bici.PL **1.** Wybierz **Menu główne > Ustawienia > Połączenie > E-bike**, aby połączyć nowy rower elektryczny lub zarządzać połączonymi rowerami. **2.** Rower elektryczny musi być włączony! **3.** Za pomocą  $przvcisków + oraz -wbierz rower elektrycznv, nastepnie$ naciśnij przycisk  $\rightharpoonup$ , aby połączyć. **PORADA:** Po wybraniu profilu eBIKE-Sport wyświetlone zostaną wszystkie istotne wartości dotyczące roweru elektrycznego.

FR **1.** Sélectionnez **Menu principal > Réglages > Connecter** pour

⊕

DE **1.** Im **Hauptmenü > Einstellen > Verbinden "E-Bike"** wählen,

CZ **1.** Pro připojení nového e-biku nebo úpravu již připojených e-biků vyber možnost **Hlavní menu > Nastavení > Připojení "E-Bike"**. **2.** E-bike musí být přitom zapnutý. **3.** Tlačítky  $+$  a — vyber E-BIKE a pro připojení stiskni tlačítko  $\triangleright$ **TIP:** Při výběru sportovního profilu eBIKE se zobrazí všechna relevantní data pro eBIKE.

03:55:0

### **SIGMA RIDE APP**

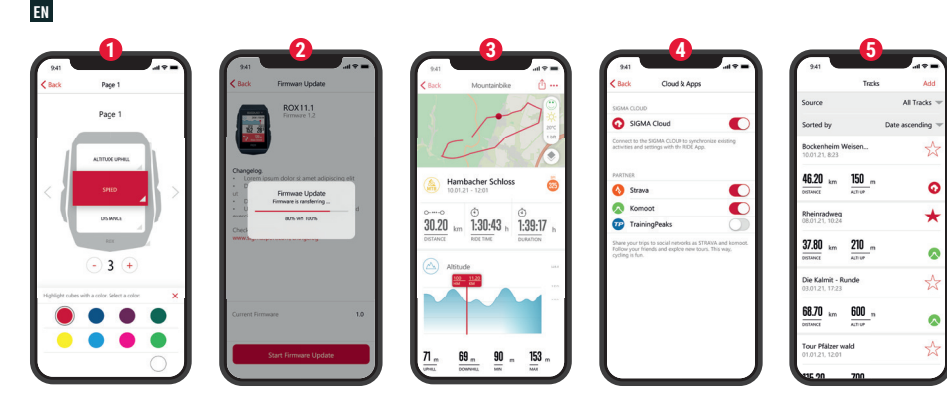

 $\bigoplus$ 

◈

- **1** Set Device and Training Views
- **2** Firmware Update
- **3** Analyze your training
- **4** Share your data
- **5** Navigation/Tracks
	- and many more...

**! TIP:** Check for Firmware Updates regularly. To access the changelog, follow this link:

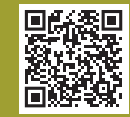

goto.sigmasport.com/ rox11-1-updates

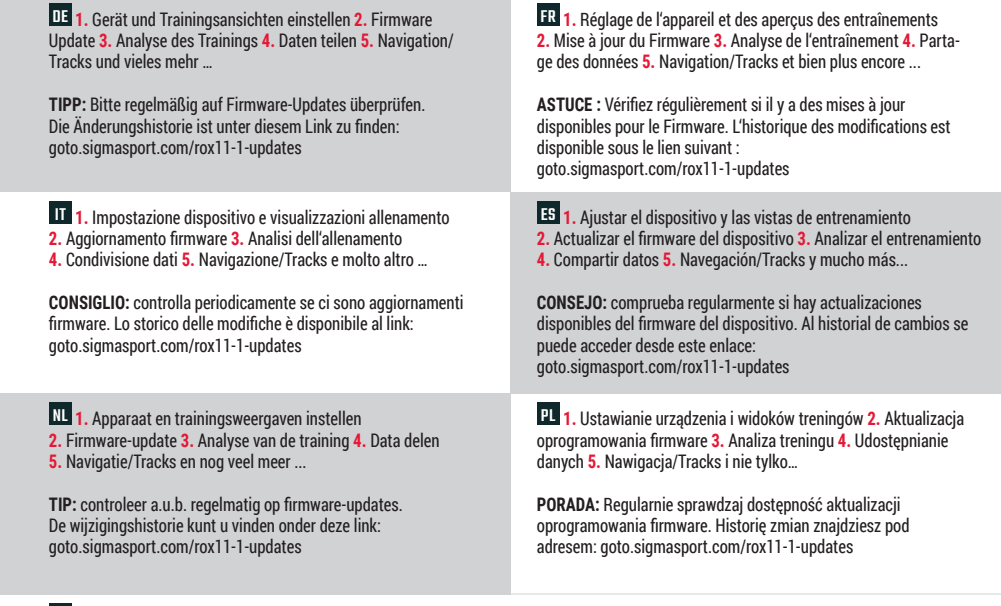

⊕

CZ **1.** Nastavení zařízení a tréninkových obrazovek **2.** Aktualizace fi rmware **3.** Analýza tréninku **4.** Sdílet data **5.** Navigace/Tracks a další možnosti ...

**TIP:** Pravidelně prováděj aktualizaci firmware. Historii změn firmwaru najdeš pod odkazem: goto.sigmasport.com/rox11-1-updates

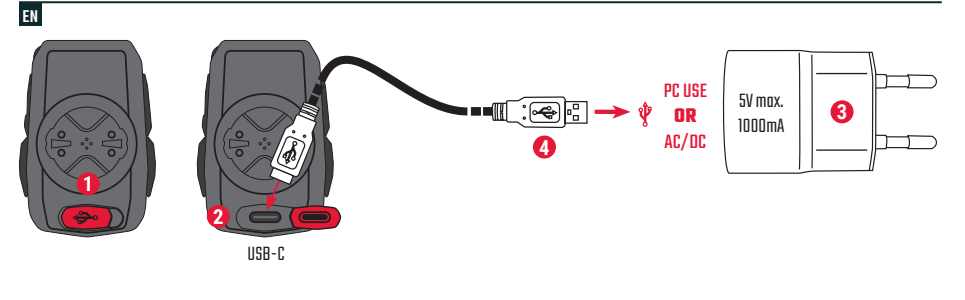

◈

- **1** Open USB Cover.
- **2** Insert USB-C cable. Check that the cable and port are dry!

**3** Charge with 5V max. 1000mA

⊕

**4** Connect to PC for data transfer.

**! IMPORTANT**: Please ensure that the USB cover is always closed before starting a training session.

übertragung an einen PC anschließen. **WICHTIG:** Bitte stelle sicher dass das USB Cover immer geschlossen ist bevor du ein Training startest. IT **1.** Rimuovi la copertura USB. **2.** Inserisci il cavo USB-C. Il cavo e l'attacco devono essere asciutti! **3.** Effettua la ricarica a 5 V e max. 1000 mA. **4.** Per la trasmissione dati, collegati a un PC.**IMPORTANTE:** assicurati che la copertura USB sia sempre chiusa prima di iniziare un allenamento. NL **1.** USB-deksel openen. **2.** USB-C-kabel insteken. Kabel en aansluiting moeten daarbij droog zijn! **3.** Bij 5 V en max. 1000 mA opladen. **4.** Voor de gegevensoverdracht aansluiten op een PC. transfert des données.**IMPORTANT !** Assurez-vous que le cache du port USB soit toujours fermé avant d'utiliser l'appareil. ES **1.** Abre la tapa del puerto USB. **2.** Inserta el cable USB y ¡vigila que el cable y el puerto estén secos! **3.** Recarga el aparato a 5 V y 1000 mA como máximo. **4.** Conéctalo a un PC para efectuar transferencias de datos. **IMPORTANTE:** ¡Asegúrate de que la tapa del puerto USB siempre esté cerrada antes de empezar a entrenar! PL **1.** Otwórz osłonę USB. **2.** Podłącz kabel USB-C. Kabel i przyłącze muszą być suche! **3.** Napięcie ładowania: 5 V, maksymalny prąd ładowania: 1000 mA. **4.** W celu transmisji danych urządzenie należy podłączyć do komputera.

**BELANGRIJK:** zorg ervoor dat de USB-deksel altijd is gesloten voordat je een training start.

DE **1.** USB-Abdeckung öffnen. **2.** USB-C-Kabel einstecken. Kabel und Anschluss müssen dabei trocken sein! **3.** Bei 5 V und max. 1000 mA aufladen. **4.** Für die Daten-

> **WAŻNE:** Przed rozpoczęciem każdego treningu upewnij się, że osłona USB jest zamknięta.

⊕

FR **1.** Retirez le cache du port USB. **2.** Connectez le câble USB-C. Le câble et le port doivent être secs ! **3.** Chargez avec une puissance de 5 V et max. 1000 mA. **4.** Connectez à un PC pour le

CZ **1.** Odklop krytku USB portu. **2.** Zasuň kabel USB-C. Kabel i port musejí být suché! **3.** Nabíjej při 5 V <sup>a</sup> max. 1000 mA. **4.** Pro přenos dat připoj zařízení k PC.

**DŮLEŽITÉ:** Dávej pozor, aby krytka USB portu byla vždy nasazená, než zahájíš trénink.

### **TECHNICAL INFORMATION**

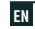

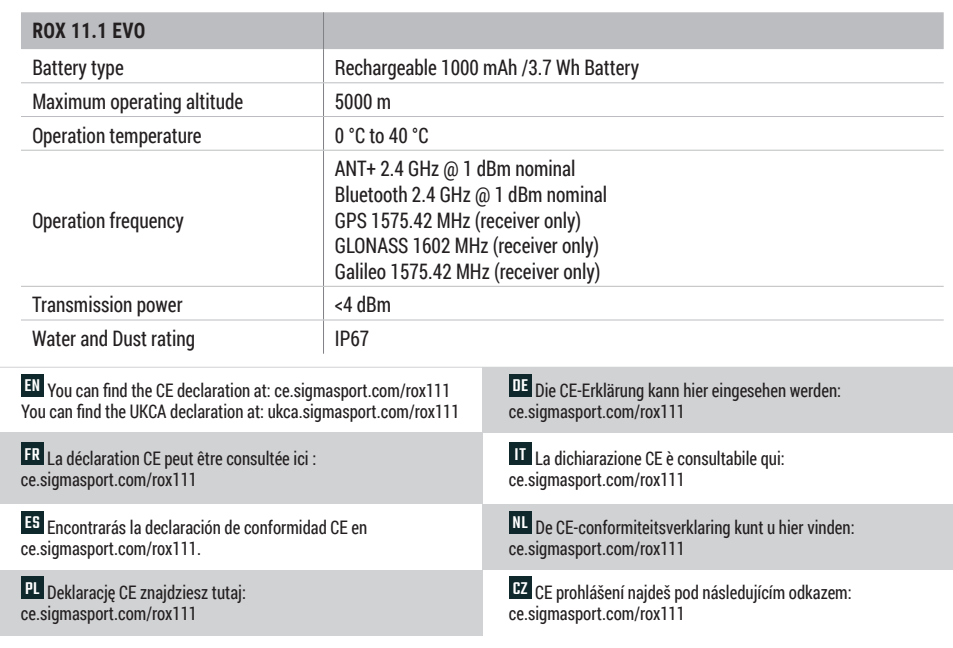

 $\bigcirc$ 

 $\bigoplus$ 

က္က

⊕

EN Please note that our ROX devices have only been tested in the laboratory and in the field in conjunction with original SIGMA mounting systems. Accordingly, we can only grant guarantee or warranty claims for damage resulting from the connection of the bike computer to a mounting system for devices connected to original SIGMA mounting systems.

DE Bitte beachten Sie, dass unsere ROX-Geräte ausschließlich in Verbindung mit Original-SIGMA-Haltesysteme im Labor und im Feld getestet worden sind. Entsprechend können wir nur für mit Original-SIGMA-Haltesysteme verbundene Geräte Garantie- bzw. Gewährleistungsansprüche bezogen auf Schäden gewähren, die aus der Verbindung des Fahrradcomputers mit einem Haltesystem resultieren.

**FR** Veuillez noter que nos appareils ROX ont été testés en laboratoire et sur le terrain exclusivement en liaison avec des systèmes de fixation SIGMA d'origine. En conséquence, nous ne pouvons accorder de garantie ou de droits à la garantie pour les dommages résultant de la connexion du compteur de vélo à un système de fixation que pour les appareils connectés à des systèmes de fixation SIGMA originaux.

ES Tenga en cuenta que nuestros aparatos ROX sólo han sido probados en el laboratorio y sobre el terreno en combinación con sistemas de montaje originales de SIGMA. En consecuencia, solo podemos conceder derechos de garantía por daños derivados de la conexión del ciclo computador a un sistema de montaje para dispositivos conectados a sistemas de montaje originales de **SIGMA** 

PL Należy pamiętać, że nasze urządzenia ROX zostały przetestowane <sup>w</sup> laboratorium i <sup>w</sup> terenie wyłącznie w połączeniu <sup>z</sup> oryginalnymi systemami montażowymi SIGMA. W związku <sup>z</sup> tym możemy udzielać gwarancji lub rękojmi za szkody wynikające <sup>z</sup> podłączenia komputera rowerowego do systemu montażowego tylko <sup>w</sup> przypadku urządzeń podłączonych do oryginalnych systemów montażowych SIGMA.

IT Si prega di notare che i nostri dispositivi ROX sono stati testati in laboratorio e sul campo solo in combinazione con sistemi di montaggio originali SIGMA. Di conseguenza, possiamo concedere garanzie per danni derivanti dal collegamento del computer da bicicletta a un sistema di montaggio solo per dispositivi collegati a sistemi di montaggio SIGMA originali.

♠

NL Houd er rekening mee dat onze ROX-apparaten alleen in het laboratorium en in de praktijk zijn getest in combinatie met originele SIGMA-montagesystemen. Dienovereenkomstig kunnen wij garantieclaims of garantieclaims voor schade die het gevolg is van de aansluiting van de fietscomputer op een montagesysteem alleen toekennen voor apparaten die zijn aangesloten op originele SIGMA montagesystemen.

CZ Upozorňujeme, že naše zařízení ROX byla testována pouze v laboratoři a <sup>v</sup> terénu ve spojení <sup>s</sup> originálními montážními systémy SIGMA. Proto můžeme poskytnout záruku nebo záruční nároky na škody vzniklé <sup>v</sup> důsledku připojení cyklistického počítače k montážnímu systému pouze na zařízení připojená k originálním montážním systémům SIGMA.

 $\sim$ 

€

030-4\_SIGMA-ROX-11.1-Kurzanleitung-130x100mm\_quer.indd

### **SIGMA-ELEKTRO GmbH**

Dr.-Julius-Leber-Straße 15 67433 Neustadt/Weinstraße Germany kundenservice@sigmasport.com

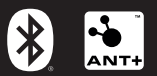

 $\bigoplus$ 

### **CE 这论识**  $\frac{1}{21}$ ГÀЕ

◈

 $\circledcirc$ 

*www.sigmasport.com*

081030/4